## **Process Begins** *when* **Process complete** *when*

a shipment of goods is delivered and requires return. The supplier receives returned

shipment.

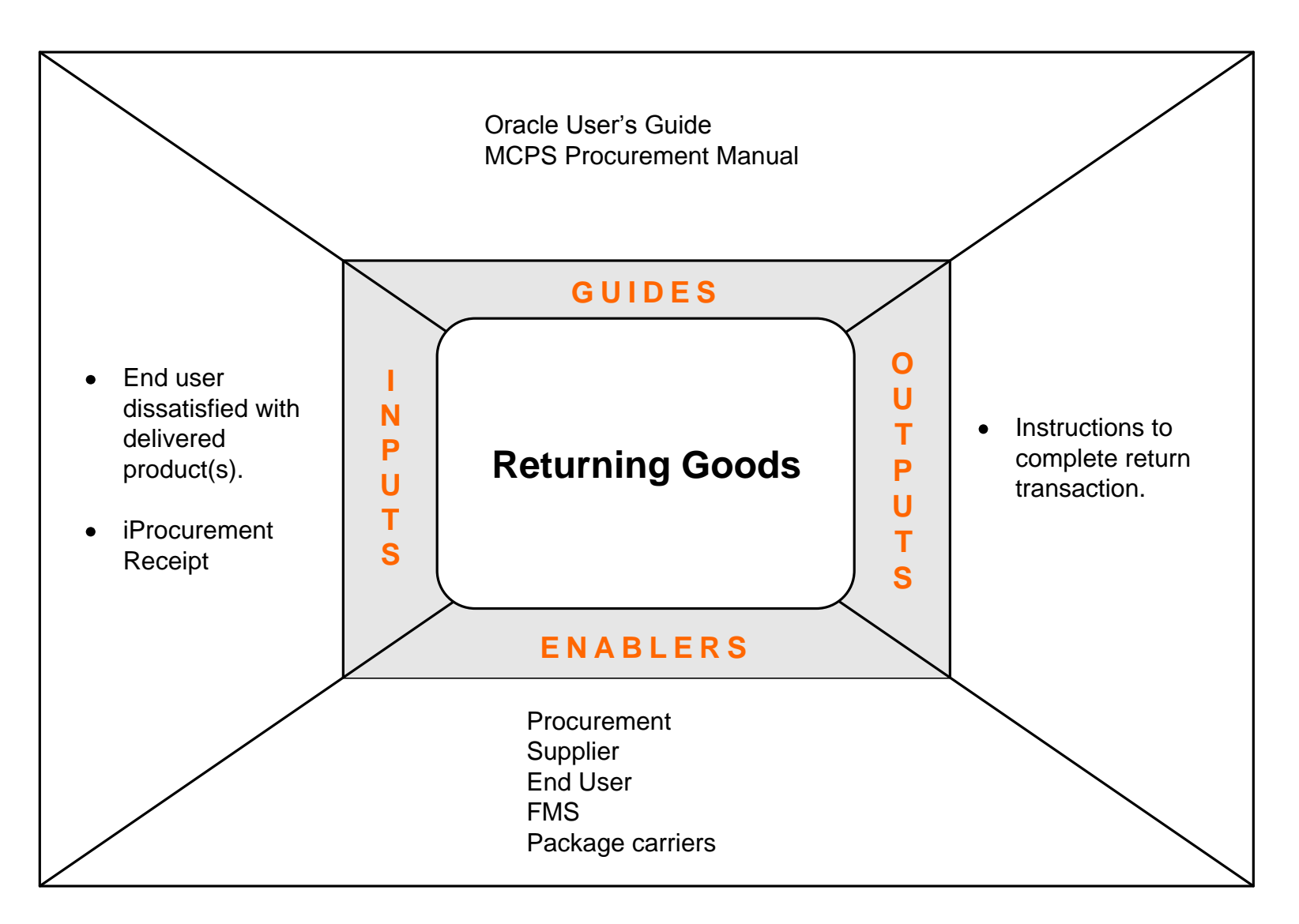

# Performance Measures

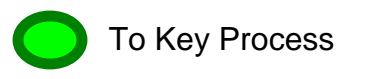

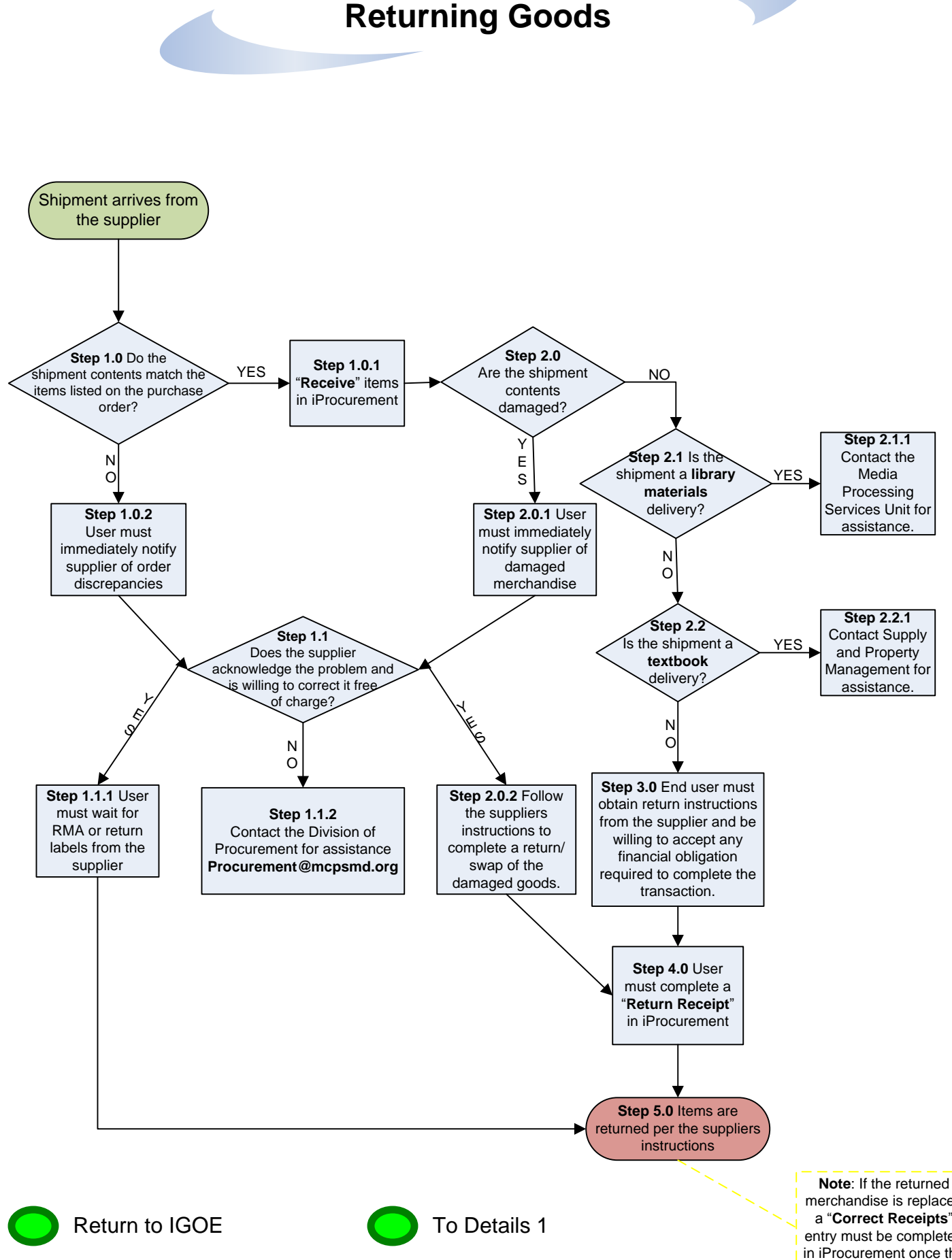

057\_DMM\_Procurement\_Returning\_Goods\_Package

merchandise is replaced a "**Correct Receipts**" entry must be completed in iProcurement once the replacement is received.

### **RETURNING GOODS**

### **Introduction**

This process is to be used when an end user school/office receives an item that either was incorrect, damaged or no longer needed.

### **Process Description**

#### **End user receives shipment:**

#### **Step 1.0 Do the shipment contents match the items listed on the purchase order?**

- **YES: Step 1.0.1** Receive items in iProcurement; continue to **Step 2.0**
- **NO: Step 1.0.2** With information from the purchase order and/or the packing slip, the end user must immediately contact and inform the supplier of the shipment discrepancies. Continue to **Step 1.1**

### **Step 1.1 Does the supplier acknowledge the problem and is willing to correct it free of charge?**

- **YES:** Continue on to **Step 1.1.1** for order discrepancies OR **Step 2.0.2** for damaged goods received.
- **NO: Step 1.1.2** Contact the Division of Procurement for assistance at Procurment@mcpsmd.org
- **Step 1.1.1** The end user must wait for RMA, return labels, or other supplier provided means to complete the return.

### **Step 2.0 Are any of the shipment contents damaged?**

**YES: Step 2.0.1** With information from the purchase order and/or the packing slip, the end user must immediately contact and inform the supplier of the damaged merchandise. Continue to **Step 1.1**

#### **NO:** Continue on to **Step 2.1**

**Step 2.0.2** Follow the supplier's instructions to complete a return or exchange of the damaged goods.

### **Step 2.1 Is the shipment a library materials order delivery?**

**YES: Step 2.1.1** Contact the Media Processing Unit at 301-279-3122 for assistance.

#### **NO:** Continue on to **Step 2.2**

### **Step 2.2 Is the shipment a textbook order delivery?**

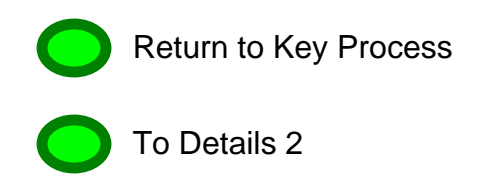

#### **YES: Step 2.2.1** Contact Supply and Property Management at 301-279-3346 for assistance.

**NO:** Continue on to **Step 3.0**

- **Step 3.0** If the end user receives the correct item and decides it is no longer needed/wanted, they may be responsible for charges such as re-stocking fees and/or shipping charges. The end user must contact the supplier and make the necessary arrangements to return the item(s).
- **Step 4.0** The end user must now create a **"Return Receipt"** in iProcurement.
- **Step 5.0** Items are returned per the supplier's instructions.
- **Note:** If the returned merchandise is replaced, a "Correct Receipts" entry must be completed in iProcurement once the replacement is received.

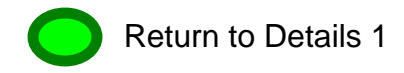